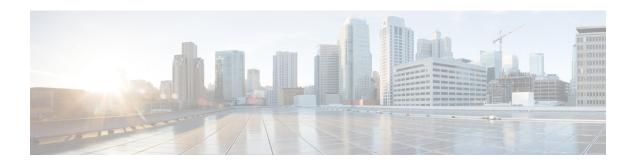

## MPLS VPN OSPF PE and CE Support

The MPLS VPN OSPF PE and CE Support feature allows service providers to configure Open Shortest Path First (OSPF) between provider edge (PE) and customer edge (CE) devices in a Multiprotocol Label Switching (MPLS) virtual private network (VPN). This feature increases flexibility when devices exchange routing information among sites because a separate router ID for each interface or subinterface is configured on a PE device attached to multiple CE devices within a VPN. An MPLS VPN consists of a set of sites that are interconnected by means of an MPLS provider core network. At each customer site, one or more CE devices attach to one or more PE devices.

- Finding Feature Information, on page 1
- Prerequisites for MPLS VPN OSPF PE and CE Support, on page 1
- Information About MPLS VPN OSPF PE and CE Support, on page 2
- How to Configure MPLS VPN OSPF PE and CE Support, on page 2
- Configuration Examples for MPLS VPN OSPF PE and CE Support, on page 6
- Additional References, on page 7
- Feature Information for MPLS VPN OSPF PE and CE Support, on page 7

## **Finding Feature Information**

Your software release may not support all the features documented in this module. For the latest caveats and feature information, see Bug Search Tool and the release notes for your platform and software release. To find information about the features documented in this module, and to see a list of the releases in which each feature is supported, see the feature information table.

Use Cisco Feature Navigator to find information about platform support and Cisco software image support. To access Cisco Feature Navigator, go to <a href="https://www.cisco.com/go/cfn">www.cisco.com/go/cfn</a>. An account on Cisco.com is not required.

## Prerequisites for MPLS VPN OSPF PE and CE Support

- Configure MPLS Layer 3 VPNs.
- Configure the Border Gateway Protocol (BGP) in the core.

## Information About MPLS VPN OSPF PE and CE Support

## Overview of MPLS VPN OSPF PE and CE Support

This feature allows service providers to configure Open Shortest Path First (OSPF) between provider edge (PE) and customer edge (CE) devices in an MPLS VPN network.

This feature increases flexibility when devices exchange routing information among sites because a separate router ID for each interface or subinterface is configured on a PE device attached to multiple CE devices within a VPN.

## How to Configure MPLS VPN OSPF PE and CE Support

## Configuring OSPF as the Routing Protocol Between the PE and CE Devices

Perform this task to configure PE-to-CE routing sessions that use Open Shortest Path First (OSPF).

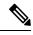

Note

The Cisco implementation of OSPF in an MPLS VPN PE-CE environment is compliant with RFC 4576.

### Before you begin

Configure the PE device with the same routing protocol that the CE device uses.

#### **SUMMARY STEPS**

- 1. enable
- 2. configure terminal
- **3.** router ospf process-id [vrf vpn-name]
- 4. network ip-address wildcard-mask area area-id
- 5. address-family ipv4 [multicast | unicast | vrf vrf-name]
- 6. redistribute protocol | [process-id] | {level-1 | level-2 } [as-number] [metric metric-value] [metric-type type-value] [match {internal | external 1 | external 2}] [tag tag-value] [route-map map-tag] [subnets]
- 7. exit-address-family
- 8. end

### **DETAILED STEPS**

|        | Command or Action | Purpose                          |
|--------|-------------------|----------------------------------|
| Step 1 | enable            | Enables privileged EXEC mode.    |
|        | Example:          | Enter your password if prompted. |
|        |                   |                                  |

|        | Command or Action                                                                                                    | Purpose                                                                                                    |
|--------|----------------------------------------------------------------------------------------------------|----------------------------------------------------------------------------------------------------|
|        | Device> enable                                                                                                    |                                                                                                    |
| Step 2 | configure terminal                                                                                                    | Enters global configuration mode.                                                                                                    |
|        | Example:                                                                                                    |                                                                                                    |
|        | Device# configure terminal                                                                                            |                                                                                                    |
| Step 3 | router ospf process-id [vrf vpn-name]                                                                                 | Enables OSPF routing and enters router configuration mode.                                                                                                    |
|        | Example:                                                                                                    | • The <i>process-id</i> argument identifies the OSPF process.                                                                                                    |
|        | Device(config)# router ospf 1 vrf grc                                                                                 | • The <b>vrf</b> <i>vpn-name</i> keyword and argument identify a virtual private network (VPN). Create a separate OSPF process for each virtual routing and forwarding (VRF) instance that will receive VPN routes.                                                               |
| Step 4 | network ip-address wildcard-mask area area-id                                                                         | Defines the interfaces on which OSPF runs and to defines                                                                                                    |
|        | Example:                                                                                                    | the area ID for those interfaces.                                                                                                    |
|        | Device(config-router)# network 10.0.0.1 0.0.0.3 area 20                                                               | <ul> <li>The <i>ip-address</i> argument identifies the IP address.</li> <li>The <i>wildcard-mask</i> argument identifies the IP-address-type mask that includes "don't care" bits.</li> </ul>                                                                                     |
|        |                                                                                                    | • The <i>area-id</i> argument identifies the area that is to be associated with the OSPF address range. It can be specified as either a decimal value or an IP address. To associate areas with IP subnets, specify a subnet address as the value of the <i>area-id</i> argument. |
| Step 5 | address-family ipv4 [multicast   unicast   vrf vrf-name]                                                              | Specifies the IPv4 address family type and enters address                                                                                                    |
|        | Example:                                                                                                    | family configuration mode.                                                                                                    |
|        | Device(config-router)# address-family ipv4 vrf vpn1                                                                   | • The <b>multicast</b> keyword specifies IPv4 multicast address prefixes.                                                                                                    |
|        |                                                                                                    | • The <b>unicast</b> keyword specifies IPv4 unicast address prefixes.                                                                                                    |
|        |                                                                                                    | • The <b>vrf</b> <i>vrf</i> -name keyword and argument specify the name of the VRF to associate with subsequent IPv4 address family configuration mode commands.                                                                                                    |
| Step 6 | redistribute protocol   [process-id]   {level-1   level-1-2   level-2} [as-number] [metric metric-value] [metric-type | Redistributes routes from one routing domain into another routing domain.                                                                                                    |
|        | type-value] [match {internal   external 1   external 2}] [tag tag-value] [route-map map-tag] [subnets]  Example:      | You may need to include several protocols to ensure that all interior Border Gateway Protocol (IBGP) routes are distributed into the VRF.                                                                                                    |
|        | Device(config-router-af)# redistribute rip metric 1 subnets                                                           |                                                                                                    |

|        | Command or Action                             | Purpose                                   |
|--------|-----------------------------------------------|-------------------------------------------|
| Step 7 | exit-address-family                           | Exits address family configuration mode.  |
|        | Example:                                      |                                           |
|        | Device(config-router-af)# exit-address-family |                                           |
| Step 8 | end                                           | (Optional) Exits to privileged EXEC mode. |
|        | Example:                                      |                                           |
|        | Device(config-router)# end                    |                                           |

## **Verifying Connectivity Between MPLS Virtual Private Network Sites**

To verify that the local and remote customer edge (CE) devices can communicate across the Multiprotocol Label Switching (MPLS) core, perform the following tasks:

### **Verifying IP Connectivity from CE Device to CE Device Across the MPLS Core**

### **SUMMARY STEPS**

- 1. enable
- **2. ping** [protocol] {host-name | system-address}
- **3.** trace [protocol] [destination]
- **4. show ip route** [ip-address [mask] [longer-prefixes]] | protocol [process-id]] | [list [access-list-name | access-list-number]

### **DETAILED STEPS**

#### Step 1 enable

Enables privileged EXEC mode.

**Step 2** ping [protocol] {host-name | system-address}

Diagnoses basic network connectivity on AppleTalk, Connectionless-mode Network Service (CLNS), IP, Novell, Apollo, Virtual Integrated Network Service (VINES), DECnet, or Xerox Network Service (XNS) networks. Use the **ping** command to verify the connectivity from one CE device to another.

**Step 3 trace** [protocol] [destination]

Discovers the routes that packets take when traveling to their destination. The **trace** command can help isolate a trouble spot if two devices cannot communicate.

**Step 4 show ip route** [*ip-address* [*mask*] [**longer-prefixes**]] | *protocol* [*process-id*]] | [**list** [*access-list-name* | *access-list-number*] Displays the current state of the routing table. Use the *ip-address* argument to verify that CE1 has a route to CE2. Verify

the routes learned by CE1. Make sure that the route for CE2 is listed.

### Verifying That the Local and Remote CE Devices Are in the PE Routing Table

### **SUMMARY STEPS**

- 1. enable
- 2. show ip route vrf vrf-name [prefix]
- **3. show ip cef vrf** *vrf*-name [*ip-prefix*]

### **DETAILED STEPS**

### Step 1 enable

Enables privileged EXEC mode.

### **Step 2 show ip route vrf** *vrf-name* [*prefix*]

Displays the IP routing table associated with a virtual routing and forwarding (VRF) instance. Check that the loopback addresses of the local and remote customer edge (CE) devices are in the routing table of the provider edge (PE) devices.

### **Step 3 show ip cef vrf**-name [ip-prefix]

Displays the Cisco Express Forwarding forwarding table associated with a VRF. Check that the prefix of the remote CE device is in the Cisco Express Forwarding table.

## Configuration Examples for MPLS VPN OSPF PE and CE Support

## **Example: Configuring an MPLS VPN Using OSPF**

| PE Configuration                                 | CE Configuration                    |
|--------------------------------------------------|-------------------------------------|
|                                                  |                                     |
| ip vrf vpn1                                      | ip cef                              |
| rd 100:1                                         | mpls ldp router-id Loopback0 force  |
| route-target export 100:1                        | mpls label protocol ldp             |
| route-target import 100:1                        | !                                   |
| !                                                | interface Loopback0                 |
| ip cef                                           | ip address 10.0.0.9 255.255.255.255 |
| mpls ldp router-id LoopbackO force               | !                                   |
| mpls label protocol ldp                          | interface FastEthernet0/0/0         |
| !                                                | ip address 34.0.0.1 255.0.0.0       |
| interface Loopback0                              | no cdp enable                       |
| ip address 10.0.0.1 255.255.255                  | !                                   |
| !                                                | router ospf 1000                    |
| interface FastEthernet0/0/0                      | log-adjacency-changes               |
| ip vrf forwarding vpn1                           | auto-cost reference-bandwidth 1000  |
| ip address 34.0.0.2 255.0.0.0                    | redistribute connected subnets      |
| no cdp enable                                    | network 34.0.0.0 0.255.255.255 area |
| !                                                | 1000                                |
| router ospf 1000 vrf vpn1                        | network 10.0.0.0 0.0.0.0 area 1000  |
| log-adjacency-changes                            |                                     |
| redistribute bgp 100 metric-type 1 subnets       |                                     |
| network 10.0.0.13 0.0.0.0 area 10000             |                                     |
| network 34.0.0.0 0.255.255.255 area 10000        |                                     |
| !                                                |                                     |
| router bgp 100                                   |                                     |
| no synchronization                               |                                     |
| bgp log-neighbor changes                         |                                     |
| neighbor 10.0.0.3 remote-as 100                  |                                     |
| neighbor 10.0.0.3 update-source Loopback0        |                                     |
| no auto-summary                                  |                                     |
| !                                                |                                     |
| address-family vpnv4                             |                                     |
| neighbor 10.0.0.3 activate                       |                                     |
| neighbor 10.0.0.3 send-community extended        |                                     |
| bgp scan-time import 5                           |                                     |
| exit-address-family                              |                                     |
| 1                                                |                                     |
| address-family ipv4 vrf vpn1                     |                                     |
| redistribute connected                           |                                     |
| redistribute ospf 1000 match internal external 1 |                                     |
| external 2                                       |                                     |
| no auto-summary                                  |                                     |
| no synchronization                               |                                     |
| exit-address-family                              |                                     |
|                                                  |                                     |

## **Additional References**

#### **Related Documents**

| Related Topic                       | Document Title                                               |
|-------------------------------------|--------------------------------------------------------------|
| Cisco IOS commands                  | Cisco Master Command List, All Releases                      |
| MPLS and MPLS applications commands | Cisco IOS Multiprotocol Label Switching Command<br>Reference |

### Standards and RFCs

| Standard/RFC | Title                                                                                                    |
|--------------|----------------------------------------------------------------------------------------------------|
| RFC 4576     | Using a Link State Advertisement (LSA) Options Bit to Prevent Looping in BGP/MPLS IP Virtual Private Networks (VPNs) |

### **Technical Assistance**

| Description                                                                                                    | Link |
|----------------------------------------------------------------------------------------------------|------|
| The Cisco Support and Documentation website provides online resources to download documentation, software, and tools. Use these resources to install and configure the software and to troubleshoot and resolve technical issues with Cisco products and technologies. Access to most tools on the Cisco Support and Documentation website requires a Cisco.com user ID and password. |      |

# Feature Information for MPLS VPN OSPF PE and CE Support

The following table provides release information about the feature or features described in this module. This table lists only the software release that introduced support for a given feature in a given software release train. Unless noted otherwise, subsequent releases of that software release train also support that feature.

Use Cisco Feature Navigator to find information about platform support and Cisco software image support. To access Cisco Feature Navigator, go to <a href="https://www.cisco.com/go/cfn">www.cisco.com/go/cfn</a>. An account on Cisco.com is not required.

Table 1: Feature Information for MPLS VPN OSPF PE and CE Support

| Feature Name            | Releases                 | Feature Information                                                                                     |
|-------------------------|--------------------------|----------------------------------------------------------------------------------------------------|
| MPLS VPN OSPF PE and CE | 12.0(5)T                 | The MPLS VPN OSPF PE and CE                                                                             |
| Support                 | 12.0(11)ST               | Support feature allows service providers to configure Open                                              |
|                         | 12.0(21)ST               | Shortest Path First (OSPF) between                                                                      |
|                         | 12.2(17b)SXA             | provider edge (PE) and customer edge (CE) devices in a                                                  |
|                         | 12.2(28)SB               | Multiprotocol Label Switching                                                                           |
|                         | Cisco IOS XE Release 2.1 | (MPLS) virtual private network (VPN).                                                                   |
|                         |                          | In Cisco IOS Release 12.0(5)T, this feature was introduced.                                             |
|                         |                          | In Cisco IOS Release 12.0(11)ST, 12.0(21)ST, 12.2(17b)SXA, and 12.2(28)SB, this feature was integrated. |
|                         |                          | In Cisco IOS XE Release 2.1, this feature was implemented on Cisco ASR 1000 Series Routers.             |
|                         |                          | No commands were introduced or modified.                                                                |